# **ListenBrainz Documentation**

*Release 0.1.0*

**MetaBrainz Foundation**

**Jun 19, 2019**

# **Contents**

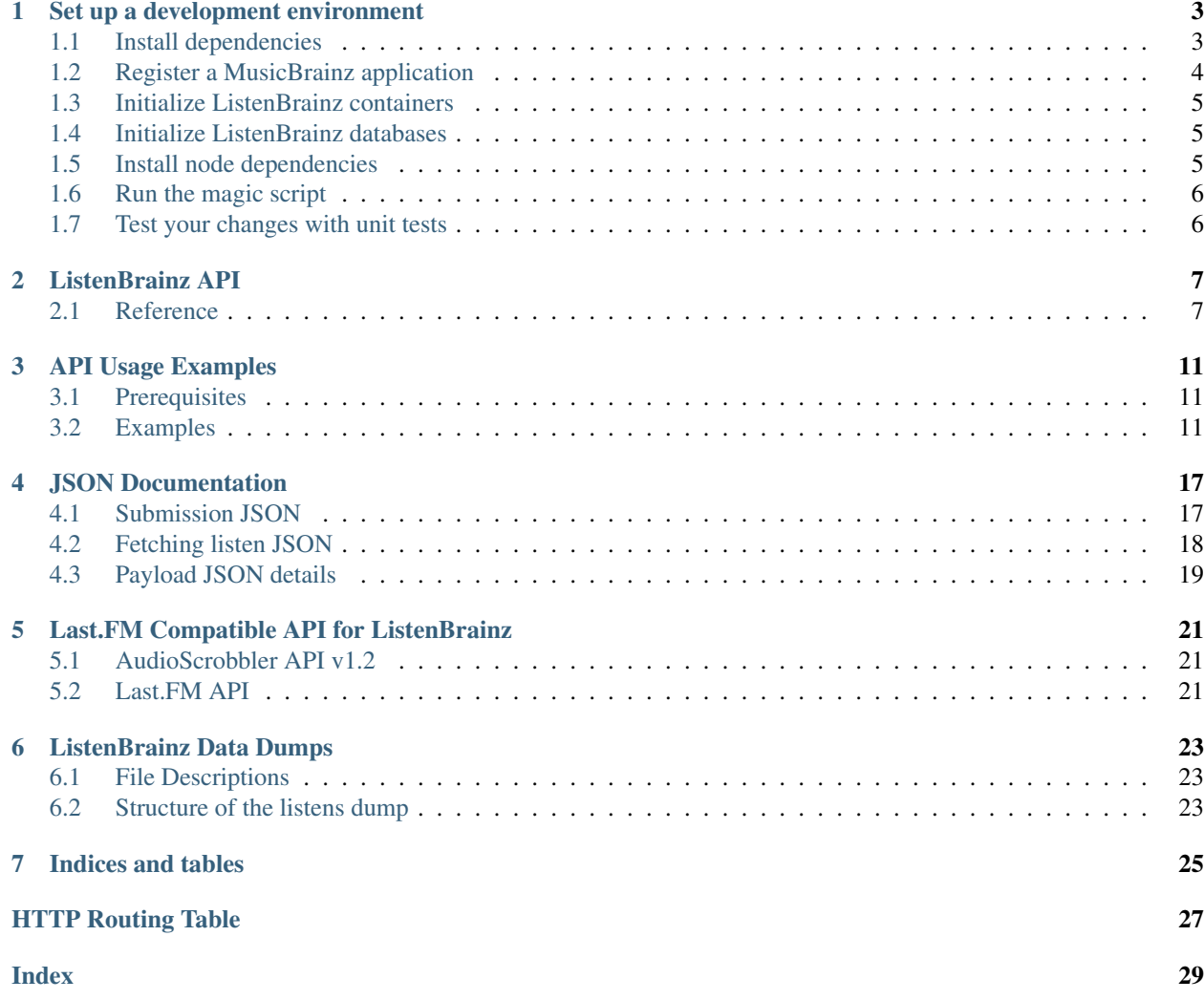

This documentation is for:

- Developers *[using our API](#page-10-0)* to submit and fetch listens
- System administrators managing a ListenBrainz installation
- Contributors to the ListenBrainz project

Review the *[JSON](#page-20-0)* documentation if you plan to work with the ListenBrainz API. Most of the complexity comes from reading or constructing ListenBrainz JSON documents.

Contents:

# Set up a development environment

<span id="page-6-0"></span>To contribute to the ListenBrainz project, you need a development environment. With your development environment, you can test your changes before submitting a patch back to the project. This guide helps you set up a development environment and run ListenBrainz locally on your workstation. By the end of this guide, you will have. . .

- Install system dependencies
- Register a MusicBrainz application
- Initialize development databases
- Run ListenBrainz locally on your workstation

# <span id="page-6-1"></span>**1.1 Install dependencies**

The listenbrainz-server is shipped in Docker containers. This helps create your development environment and later deploy the application. Therefore, to work on the project, you need to install Docker and use containers for building the project. Containers save you from installing all of this on your own workstation.

See the different installation instructions for your distribution below.

### **1.1.1 CentOS / RHEL**

```
sudo yum install epel-release
sudo yum install docker docker-compose
```
#### **1.1.2 Debian / Debian-based systems**

sudo apt-get update && sudo apt-get install docker docker-compose

### **1.1.3 Fedora**

sudo dnf install docker docker-compose

#### **1.1.4 openSUSE**

sudo zypper install docker docker-compose

#### **1.1.5 Ubuntu / Ubuntu-based systems**

sudo apt-get update && sudo apt-get install docker docker-compose

## <span id="page-7-0"></span>**1.2 Register a MusicBrainz application**

Next, you need to register your application and get a OAuth token from MusicBrainz. Using the OAuth token lets you sign into your development environment with your MusicBrainz account. Then, you can import your plays from somewhere else.

To register, visit the [MusicBrainz applications page.](https://musicbrainz.org/account/applications) There, look for the option to [register](https://musicbrainz.org/account/applications/register) your application. Fill out the form with these three options.

- Name: (any name you want and will recognize, e.g. listenbrainz-server-devel)
- Type: Web Application
- Callback URL: http://localhost/login/musicbrainz/post

After entering this information, you'll have a OAuth client ID and OAuth client secret. You'll use these for configuring ListenBrainz.

#### **1.2.1 Update config.py**

With your new client ID and secret, update the ListenBrainz configuration file. If this is your first time configuring ListenBrainz, copy the sample to a live configuration.

cp listenbrainz/config.py.sample listenbrainz/config.py

Next, open the file with your favorite text editor and look for this section.

```
# MusicBrainz OAuth
MUSICBRAINZ_CLIENT_ID = "CLIENT_ID"
MUSICBRAINZ_CLIENT_SECRET = "CLIENT_SECRET"
```
Update the strings with your client ID and secret. After doing this, your ListenBrainz development environment is able to authenticate and log in from your MusicBrainz login.

Also, in order for the Last.FM import to work, you should also update your Last.FM API key in this file. Look for the following section in the file.

```
# Lastfm API
LASTFM_API_URL = "https://ws.audioscrobbler.com/2.0/"
LASTFM_API_KEY = "USE_LASTFM_API_KEY"
```
Update the Last.FM API key with your key. After doing this, your ListenBrainz development environment is able to import your listens from Last.FM.

In case you don't have a Last.FM API key, you can get it from [Last.FM API page.](https://last.fm/api)

You also need to update the API\_URL field value to http://localhost.

We also have a Spotify importer script which imports listens from Spotify automatically using the Spotify API. In order to run this in your local development environment, you'll have to register an application on the [Spotify Developer](https://developer.spotify.com/dashboard/applications) [Dashboard.](https://developer.spotify.com/dashboard/applications) Use http://localhost/profile/connect-spotify/callback as the callback URL.

After that, fill out the Spotify client ID and client secret in the following section of the file.

```
# SPOTIFY
SPOTIFY_CLIENT_ID = ''
SPOTIFY_CLIENT_SECRET = ''
```
Note: The hostname on the callback URL must be the same as the host you use to access your development server. If you use something other than localhost, you should update the SPOTIFY\_CALLBACK\_URL field accordingly.

## <span id="page-8-0"></span>**1.3 Initialize ListenBrainz containers**

Next, run the develop.sh script in the root of the repository. Using docker-compose, it creates multiple Docker containers for the different services and parts of the ListenBrainz server. This script starts Redis, PostgreSQL, InfluxDB, and web server containers. This also makes it easy to stop them all later.

The first time you run it, it downloads and creates the containers. But it's not finished yet.

./develop.sh

## <span id="page-8-1"></span>**1.4 Initialize ListenBrainz databases**

Your development environment needs some specific databases to work. Before proceeding, run these three commands to initialize the databases.

```
docker-compose -f docker/docker-compose.yml -p listenbrainz run --rm web python3
˓→manage.py init_db --create-db
docker-compose -f docker/docker-compose.yml -p listenbrainz run --rm web python3
˓→manage.py init_msb_db --create-db
docker-compose -f docker/docker-compose.yml -p listenbrainz run --rm web python3
˓→manage.py init_influx
```
Your development environment is now ready. Now, let's actually see ListenBrainz load locally!

# <span id="page-8-2"></span>**1.5 Install node dependencies**

You also need to install some JavaScript dependencies.

docker-compose -f docker/docker-compose.yml -p listenbrainz run --rm web npm install

# <span id="page-9-0"></span>**1.6 Run the magic script**

Now that the databases are initialized, always start your development environment by executing the develop.sh script. Now, it will work as expected.

```
./develop.sh
```
You will see the containers eventually run again. Leave the script running to see your development environment in the browser. Later, shut it down by pressing CTRL^C. Once everything is running, visit your new site from your browser!

```
http://localhost
```
Now, you are all set to begin making changes and seeing them in real-time inside of your development environment!

# <span id="page-9-1"></span>**1.7 Test your changes with unit tests**

Unit tests are an important part of ListenBrainz. It helps make it easier for developers to test changes and help prevent easily avoidable mistakes later on. Before commiting new code or making a pull request, run the unit tests on your code.

./test.sh

This builds and runs the containers needed for the tests. This script configures test-specific data volumes so that test data is isolated from your development data.

To run tests faster, you can use some options to start up the test infrastructure once so that subsequent running of the tests is faster:

```
./test.sh -u # start up and initialise the database
./test.sh # run tests, do this as often as you need to
./test.sh -s # stop test containers, but don't remove them
./test.sh -d # stop and remove all test containers
```
Also, run the integration tests for ListenBrainz.

./integration-test.sh

When the tests complete, you will see if your changes are valid or not. These tests are a helpful way to validate new changes without a lot of work.

# ListenBrainz API

<span id="page-10-0"></span>The ListenBrainz server supports the following end-points for submitting and fetching listens. All endpoints have this root URL for our current production site<sup>[1](#page-10-2)</sup>.

- API Root URL: https://api.listenbrainz.org
- Web Root URL: https://listenbrainz.org

*Note*: All ListenBrainz services are only available on HTTPS!

## <span id="page-10-1"></span>**2.1 Reference**

#### **2.1.1 API Calls**

#### <span id="page-10-3"></span>**POST /1/submit-listens**

Submit listens to the server. A user token (found on <https://listenbrainz.org/profile/> ) must be provided in the Authorization header!

Listens should be submitted for tracks when the user has listened to half the track or 4 minutes of the track, whichever is lower. If the user hasn't listened to 4 minutes or half the track, it doesn't fully count as a listen and should not be submitted.

For complete details on the format of the JSON to be POSTed to this endpoint, see *[JSON Documentation](#page-20-0)*.

#### Request Headers

• [Authorization](https://tools.ietf.org/html/rfc7235#section-4.2) – Token <user token>

#### Status Codes

- [200 OK](http://www.w3.org/Protocols/rfc2616/rfc2616-sec10.html#sec10.2.1) listen(s) accepted.
- [400 Bad Request](http://www.w3.org/Protocols/rfc2616/rfc2616-sec10.html#sec10.4.1) invalid JSON sent, see error message for details.

<span id="page-10-2"></span><sup>&</sup>lt;sup>1</sup> The beta endpoints (i.e. beta.listenbrainz.org) were deprecated in Fall 2017. If you were using this endpoint, please use the current, production endpoints instead.

• [401 Unauthorized](http://www.w3.org/Protocols/rfc2616/rfc2616-sec10.html#sec10.4.2) – invalid authorization. See error message for details.

#### Response Headers

• [Content-Type](https://tools.ietf.org/html/rfc7231#section-3.1.1.5) – *application/json*

#### <span id="page-11-3"></span>**GET /1/validate-token**

Check whether a User Token is a valid entry in the database.

In order to query this endpoint, send a GET request with the token to check as the *token* argument (example: /validate-token?token=token-to-check)

A JSON response will be returned, with one of two codes.

#### Status Codes

- [200 OK](http://www.w3.org/Protocols/rfc2616/rfc2616-sec10.html#sec10.2.1) The user token is valid/invalid.
- [400 Bad Request](http://www.w3.org/Protocols/rfc2616/rfc2616-sec10.html#sec10.4.1) No token was sent to the endpoint.

#### <span id="page-11-2"></span>**GET /1/users/**(*user\_list*)**/recent-listens**

Fetch the most recent listens for a comma separated list of users. Take care to properly HTTP escape user names that contain commas!

#### Status Codes

- [200 OK](http://www.w3.org/Protocols/rfc2616/rfc2616-sec10.html#sec10.2.1) Fetched listens successfully.
- [400 Bad Request](http://www.w3.org/Protocols/rfc2616/rfc2616-sec10.html#sec10.4.1) Your user list was incomplete or otherwise invalid.

#### Response Headers

• [Content-Type](https://tools.ietf.org/html/rfc7231#section-3.1.1.5) – *application/json*

#### <span id="page-11-1"></span>**GET /1/user/**(*user\_name*)**/playing-now**

Get the listen being played right now for user user\_name.

This endpoint returns a JSON document with a single listen in the same format as the  $/user/\simeq r$ listens endpoint, with one key difference, there will only be one listen returned at maximum and the listen will not contain a listened at element.

The format for the JSON returned is defined in our *[JSON Documentation](#page-20-0)*.

#### Status Codes

• [200 OK](http://www.w3.org/Protocols/rfc2616/rfc2616-sec10.html#sec10.2.1) – Yay, you have data!

#### Response Headers

• [Content-Type](https://tools.ietf.org/html/rfc7231#section-3.1.1.5) – *application/json*

#### <span id="page-11-0"></span>**GET /1/user/**(*user\_name*)**/listens**

Get listens for user user\_name. The format for the JSON returned is defined in our *[JSON Documentation](#page-20-0)*.

If none of the optional arguments are given, this endpoint will return the DEFAULT\_ITEMS\_PER\_GET most recent listens. The optional max\_ts and min\_ts UNIX epoch timestamps control at which point in time to start returning listens. You may specify max\_ts or min\_ts, but not both in one call. Listens are always returned in descending timestamp order.

#### **Parameters**

- **max\_ts** If you specify a max\_ts timestamp, listens with listened\_at less than (but not including) this value will be returned.
- **min**  $ts$  If you specify a min ts timestamp, listens with listened at greater than (but not including) this value will be returned.

• **count** – Optional, number of listens to return. Default: DEFAULT\_ITEMS\_PER\_GET . Max: MAX\_ITEMS\_PER\_GET

#### Status Codes

• [200 OK](http://www.w3.org/Protocols/rfc2616/rfc2616-sec10.html#sec10.2.1) – Yay, you have data!

#### Response Headers

• [Content-Type](https://tools.ietf.org/html/rfc7231#section-3.1.1.5) – *application/json*

#### <span id="page-12-0"></span>**GET /1/latest-import**

Get the timestamp of the newest listen submitted by a user in previous imports to ListenBrainz.

In order to get the timestamp for a user, make a GET request to this endpoint. The data returned will be JSON of the following format:

```
{
    'musicbrainz_id': the MusicBrainz ID of the user,
    'latest_import': the timestamp of the newest listen submitted in previous,
˓→imports.
                     Defaults to 0
}
```
#### Parameters

• **user** name – the MusicBrainz ID of the user whose data is needed

#### Status Codes

• [200 OK](http://www.w3.org/Protocols/rfc2616/rfc2616-sec10.html#sec10.2.1) – Yay, you have data!

#### Response Headers

• [Content-Type](https://tools.ietf.org/html/rfc7231#section-3.1.1.5) – *application/json*

#### <span id="page-12-1"></span>**POST /1/latest-import**

Update the timestamp of the newest listen submitted by a user in an import to ListenBrainz.

In order to update the timestamp of a user, you'll have to provide a user token in the Authorization Header. User tokens can be found on [https://listenbrainz.org/profile/.](https://listenbrainz.org/profile/)

The JSON that needs to be posted must contain a field named *ts*in the root with a valid unix timestamp. Example:

'ts': 0

{

}

#### Request Headers

• [Authorization](https://tools.ietf.org/html/rfc7235#section-4.2) – Token <user token>

#### Status Codes

- [200 OK](http://www.w3.org/Protocols/rfc2616/rfc2616-sec10.html#sec10.2.1) latest import timestamp updated
- [400 Bad Request](http://www.w3.org/Protocols/rfc2616/rfc2616-sec10.html#sec10.4.1) invalid JSON sent, see error message for details.
- [401 Unauthorized](http://www.w3.org/Protocols/rfc2616/rfc2616-sec10.html#sec10.4.2) invalid authorization. See error message for details.

### <span id="page-13-1"></span>**2.1.2 Rate limiting**

The ListenBrainz API is rate limited via the use of rate limiting headers that are sent as part of the HTTP response headers. Each call will include the following headers:

- X-RateLimit-Limit: Number of requests allowed in given time window
- X-RateLimit-Remaining: Number of requests remaining in current time window
- X-RateLimit-Reset-In: Number of seconds when current time window expires (*recommended*: this header is resilient against clients with incorrect clocks)
- X-RateLimit-Reset: UNIX epoch number of seconds (without timezone) when current time window expires<sup>[2](#page-13-0)</sup>

Rate limiting is automatic and the client must use these headers to determine the rate to make API calls. If the client exceeds the number of requests allowed, the server will respond with error code 429: Too Many Requests. Requests that provide the *Authorization* header with a valid user token may receive higher rate limits than those without valid user tokens.

### **2.1.3 Timestamps**

All timestamps used in ListenBrainz are UNIX epoch timestamps in UTC. When submitting timestamps to us, please ensure that you have no timezone adjustments on your timestamps.

## **2.1.4 Constants**

Constants that are releavant to using the API:

```
listenbrainz.webserver.views.api_tools.MAX_LISTEN_SIZE = 10240
     Maximum overall listen size in bytes, to prevent egregious spamming.
```
- listenbrainz.webserver.views.api\_tools.**MAX\_ITEMS\_PER\_GET = 100** The maximum number of listens returned in a single GET request.
- listenbrainz.webserver.views.api\_tools.**DEFAULT\_ITEMS\_PER\_GET = 25** The default number of listens returned in a single GET request.
- listenbrainz.webserver.views.api\_tools.**MAX\_TAGS\_PER\_LISTEN = 50** The maximum number of tags per listen.
- listenbrainz.webserver.views.api\_tools.**MAX\_TAG\_SIZE = 64** The maximum length of a tag

<span id="page-13-0"></span><sup>&</sup>lt;sup>2</sup> Provided for compatibility with other APIs, but we still recommend using X-RateLimit-Reset-In wherever possible

# API Usage Examples

<span id="page-14-0"></span>Note: These examples are written in Python version 3.6.3 and use [requests](http://docs.python-requests.org/en/master/) version 2.18.4.

# <span id="page-14-1"></span>**3.1 Prerequisites**

All the examples assume you have a development version of the ListenBrainz server set up on localhost. Remember to set DEBUG to True in the config. When in production, you can replace localhost with api. listenbrainz.org to use the real API. In order to use either one, you'll need a token. You can find it under ROOT/profile/ when signed in, with ROOT being either localhost for the dev version or listenbrainz. org for the real API.

Caution: You should use the token from the API you're using. In production, change the token to one from listenbrainz.org.

# <span id="page-14-2"></span>**3.2 Examples**

#### **3.2.1 Submitting Listens**

See *[JSON Documentation](#page-20-0)* for details on the format of the Track dictionaries.

If everything goes well, the json response should be {"status": "ok"}, and you should see a recent listen of "Never Gonna Give You Up" when you visit ROOT/user/{your-user-name}.

```
from time import time
import requests
```

```
ROOT = '127.0.0.1'def submit_listen(listen_type, payload, token):
    """Submits listens for the track(s) in payload.
    Args:
        listen_type (str): either of 'single', 'import' or 'playing_now'
        payload: A list of Track dictionaries.
        token: the auth token of the user you're submitting listens for
   Returns:
         The json response if there's an OK status.
    Raises:
        An HTTPError if there's a failure.
         A ValueError is the JSON in the response is invalid.
    "''"response = requests.post(
        url="http://{0}/1/submit-listens".format(ROOT),
        json={
            "listen_type": listen_type,
            "payload": payload,
        },
        headers={
            "Authorization": "Token \{0\}".format(token)
        }
    )
    response.raise_for_status()
    return response.json()
if __name__ == "__main__":
   EXAMPLE_PAYLOAD = [
        {
            # An example track.
            "listened_at": int(time()),
            "track_metadata": {
                "additional info": {
                    "release_mbid": "bf9e91ea-8029-4a04-a26a-224e00a83266",
                    "artist_mbids": [
                        "db92a151-1ac2-438b-bc43-b82e149ddd50"
                    \frac{1}{2},
                    "recording_mbid": "98255a8c-017a-4bc7-8dd6-1fa36124572b",
                    "tags": ["you", "just", "got", "semi", "rick", "rolled"]
                },
                "artist name": "Rick Astley",
                "track_name": "Never Gonna Give You Up",
                "release_name": "Whenever you need somebody"
            }
        }
    ]
    # Input token from the user and call submit listen
    token = input('Please enter your auth token: ')
```

```
json_response = submit_listen(listen_type='single', payload=EXAMPLE_PAYLOAD,
˓→token=token)
   print("Response was: \{0\}".format(json_response))
   print("Check your listens - there should be a Never Gonna Give You Up track,
˓→played recently.")
```
### **3.2.2 Getting Listen History**

See *[JSON Documentation](#page-20-0)* for details on the format of the Track dictionaries.

If there's nothing in the listen history of your user, you can run submit\_listens before this.

If there is some listen history, you should see a list of tracks like this:

```
import requests
ROOT = '127.0.0.1'# The following token must be valid, but it doesn't have to be the token of the user
\rightarrowyou're
# trying to get the listen history of.
TOKEN = 'YOUR_TOKEN_HERE'
AUTH HEADER = \{"Authorization": "Token {0}".format(TOKEN)
}
def get_listens(username, min_ts=None, max_ts=None, count=None):
    """Gets the listen history of a given user.
    Args:
        username: User to get listen history of.
        min_ts: History before this timestamp will not be returned.
                DO NOT USE WITH max_ts.
        max_ts: History after this timestamp will not be returned.
                DO NOT USE WITH min ts.
        count: How many listens to return. If not specified,
               uses a default from the server.
    Returns:
       A list of listen info dictionaries if there's an OK status.
    Raises:
        An HTTPError if there's a failure.
        A ValueError if the JSON in the response is invalid.
        An IndexError if the JSON is not structured as expected.
    "''"''"response = requests.get(
        url="http://{0}/1/user/{1}/listens".format(ROOT, username),
        params={
            "min_ts": min_ts,
            "max_ts": max_ts,
            "count": count,
        },
        # Note that an authorization header isn't compulsary for requests to get.
 ˓→listens
```

```
# BUT requests with authorization headers are given relaxed rate limits by
˓→ListenBrainz
       headers=AUTH_HEADER,
    )
   response.raise_for_status()
    return response.json()['payload']['listens']
if __name__ == "__main__":
   username = input('Please input the MusicBrainz ID of the user: ')
   listens = get_listens(username)
    for track in listens:
        print("Track: {0}, listened at {1}".format(track["track_metadata"]["track_name
ightharpoonup"],
                                                     track["listened_at"]))
Track: Never Gonna Give You Up, listened at 1512040365
```
Track: Never Gonna Give You Up, listened at 1511977429 Track: Never Gonna Give You Up, listened at 1511968583 Track: Never Gonna Give You Up, listened at 1443521965 Track: Never Gonna Give You Up, listened at 42042042

#### **3.2.3 Latest Import**

Set and get the timestamp of the latest import into ListenBrainz.

#### **Setting**

```
from time import time
import requests
ROOT = '127.0.0.1'def set_latest_import(timestamp, token):
    """Sets the time of the latest import.
    Args:
        timestamp: Unix epoch to set latest import to.
        token: the auth token of the user you're setting latest_import of
    Returns:
        The JSON response if there's an OK status.
    Raises:
        An HTTPError if there's a failure.
        A ValueError if the JSON response is invalid.
    "" "" ""
    response = requests.post(
        url="http://{0}/1/latest-import".format(ROOT),
        json={
            "ts": timestamp
```

```
},
        headers={
            "Authorization": "Token {0}".format(token),
        }
    )
   response.raise_for_status()
    return response.json()
if __name__ == "__main__":
   ts = int(time())token = input('Please enter your auth token: ')
    json_response = set_latest_import(ts, token)
   print("Response was: {0}".format(json_response))
    print ("Set latest import time to \{0\}.".format (ts))
```
#### **Getting**

If your user has never imported before and the latest import has never been set by a script, then the server will return 0 by default. Run set\_latest\_import before this if you don't want to actually import any data.

```
import requests
ROOT = '127.0.0.1'# The token can be any valid token.
TOKEN = 'YOUR_TOKEN_HERE'
AUTH HEADER = \{"Authorization": "Token \{0\}".format(TOKEN)
}
def get_latest_import(username):
    """Gets the latest import timestamp of a given user.
    Args:
        username: User to get latest import time of.
    Returns:
       A Unix timestamp if there's an OK status.
    Raises:
       An HTTPError if there's a failure.
        A ValueError if the JSON in the response is invalid.
        An IndexError if the JSON is not structured as expected.
    "''"''"response = requests.get(
        url="http://{0}/1/latest-import".format(ROOT),
        params={
            "user_name": username,
        },
        headers=AUTH_HEADER,
    )
    response.raise_for_status()
```

```
return response.json()["latest_import"]
if __name__ == "__main_":
   username = input('Please input the MusicBrainz ID of the user: ')
   timestamp = get_latest_import(username)
   print("User {0} last imported on {1}".format(username, timestamp))
```
You should see output like this:

User naiveaiguy last imported on 30 11 2017 at 12:23

# JSON Documentation

<span id="page-20-0"></span>Note: Do not submit copyrighted information in these fields!

# <span id="page-20-1"></span>**4.1 Submission JSON**

To submit a listen via our API (see: *[ListenBrainz API](#page-10-0)*), POST a JSON document to the submit-listens endpoint. Submit one of three types JSON documents:

- single: Submit single listen
	- Indicates user just finished listening to track
	- Only a single track may be specified in payload
- playing\_now: Submit playing\_now notification
	- Indicates that user just began listening to track
	- payload contains *only* one track
	- Submitting playing\_now documents is optional
	- Timestamp must be omitted from a playing\_now submission.
- import: Submit previously saved listens
	- payload may contain more than one listen, but complete document may not exceed MAX LISTEN SIZE bytes in size

The listen\_type element defines different types of submissions. The element is placed at the top-most level of the JSON document. The only other required element is the payload element. This provides an array of listens – the payload may be one or mote listens (as designated by listen\_type):

```
{
  "listen_type": "single",
  "payload": [
      --- listen data here ---
 ]
}
```
A sample listen payload may look like:

{

}

```
"listened_at": 1443521965,
"track_metadata": {
  "additional_info": {
    "release_mbid": "bf9e91ea-8029-4a04-a26a-224e00a83266",
   "artist_mbids": [
      "db92a151-1ac2-438b-bc43-b82e149ddd50"
   ],
   "recording_mbid": "98255a8c-017a-4bc7-8dd6-1fa36124572b",
   "tags": [ "you", "just", "got", "rick rolled!"]
 },
  "artist name": "Rick Astley",
  "track_name": "Never Gonna Give You Up",
  "release_name": "Whenever you need somebody"
}
```
A complete submit listen JSON document may look like:

```
{
 "listen_type": "single",
  "payload": [
   {
      "listened_at": 1443521965,
      "track metadata": {
        "additional_info": {
         "release_mbid": "bf9e91ea-8029-4a04-a26a-224e00a83266",
          "artist_mbids": [
            "db92a151-1ac2-438b-bc43-b82e149ddd50"
          \frac{1}{2},
          "recording_mbid": "98255a8c-017a-4bc7-8dd6-1fa36124572b",
          "tags": [ "you", "just", "got", "rick rolled!"]
        },
        "artist_name": "Rick Astley",
        "track_name": "Never Gonna Give You Up",
        "release_name": "Whenever you need somebody"
     }
   }
 ]
}
```
# <span id="page-21-0"></span>**4.2 Fetching listen JSON**

The JSON documents returned from our API look like the following:

```
{
  "payload": {
    "count": 25,
    "user_id": "-- the MusicBrainz ID of the user --",
    "listens": [
      "-- listen data here ---"
    ]
  }
}
```
The number of listens in the document are returned by the top-level count element. The user\_id element contains the MusicBrainz ID of the user whose listens are being returned. The other element is the listens element. This is a list which contains the listen JSON elements (described above).

The JSON document returned by the API endpoint for getting tracks being played right now is the same as above, except that it also contains the payload/playing\_now element as a boolean set to True.

# <span id="page-22-0"></span>**4.3 Payload JSON details**

A minimal payload must include track\_metadata/artist\_name and track\_metadata/track\_name elements:

```
{
  "track_metadata": {
    "artist_name": "Rick Astley",
    "track name": "Never Gonna Give You Up",
  }
}
```
artist\_name and track\_name elements must be simple strings.

The payload will also include the listened\_at element which must be an integer representing the Unix time when the track was listened to. The only exception to this rule is when the listen is being played right now and has been retrieved from the endpoint to get listens being played right now. The listened\_at element will be absent for such listens.

Add additional metadata you may have for a track to the additional\_info element. Any additional information allows us to better correlate your listen data to existing MusicBrainz-based data. If you have MusicBrainz IDs available, submit them!

The following optional elements may also be included in the track\_metadata element:

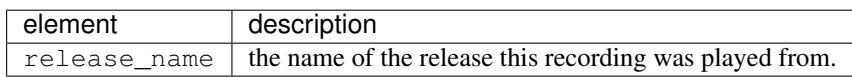

The following optional elements may also be included in the additional\_info element. If you do not have the data for any of the following fields, omit the key entirely:

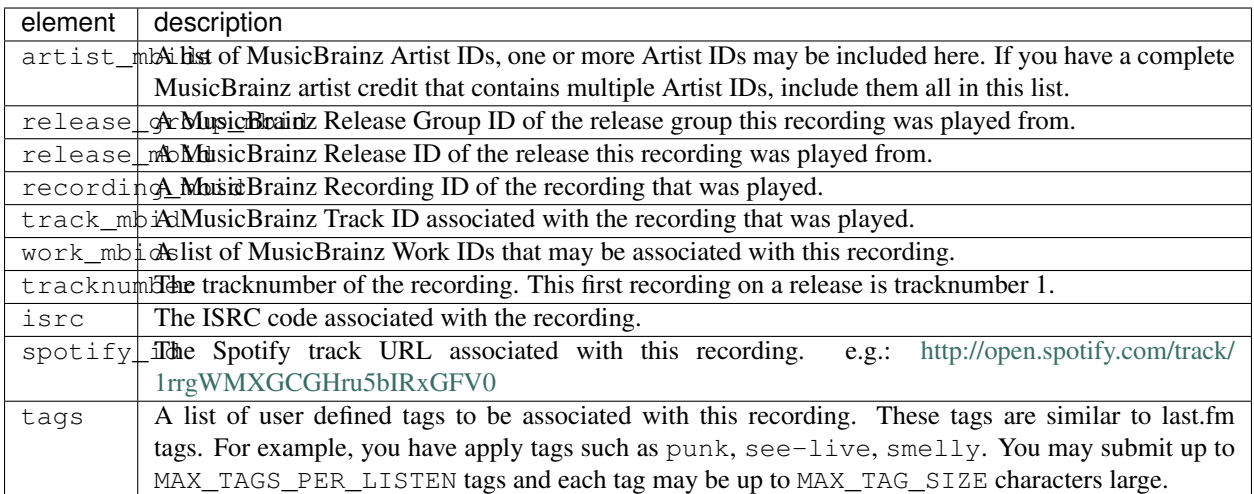

At this point, we are not scrubbing any superflous elements that may be submitted via the additional\_info element. We're open to see how people will make use of these unspecified fields and may decide to formally specify or scrub elements in the future.

# Last.FM Compatible API for ListenBrainz

<span id="page-24-0"></span>There are two versions of the Last.FM API used by clients to submit data to Last.FM.

- 1. [The latest Last.FM API](https://www.last.fm/api)
- 2. [The AudioScrobbler API v1.2](http://www.audioscrobbler.net/development/protocol/)

ListenBrainz can understand requests sent to both these APIs and use their data to import listens submitted by clients like VLC and Spotify. Existing Last.FM clients can be pointed to the [ListenBrainz proxy URL](http://proxy.listenbrainz.org) and they should submit listens to ListenBrainz instead of Last.FM.

*Note*: This information is also present on the [ListenBrainz website.](https://listenbrainz.org/lastfm-proxy)

### <span id="page-24-1"></span>**5.1 AudioScrobbler API v1.2**

Clients supporting the old version of the AudioScrobbler API (such as VLC and Spotify) can be configured to work with ListenBrainz by making the client point to http://proxy.listenbrainz.org and using your MusicBrainz ID as username and the [LB Authorization Token](https://listenbrainz.org/profile/) as password.

If the software you are using doesn't support changing where the client submits info (like Spotify), you can edit your /etc/hosts file as follows:

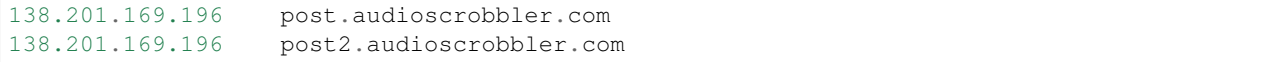

## <span id="page-24-2"></span>**5.2 Last.FM API**

*These instructions are for setting up usage of the Last.FM API for Audacious client on Ubuntu. These steps can be modified for other clients as well.*

### **5.2.1 For development**

- 1. Install dependencies from [here,](http://redmine.audacious-media-player.org/boards/1/topics/788) then clone the repo and install audacious.
- 2. Before installing audacious-plugins, edit the file *audacious-plugins/src/scrobbler2/scrobbler.h* to update the following setting on line L28. This is required only because the local server does not have https support.:

`SCROBBLER\_URL` to "http://ws.audioscrobbler.com/2.0/".

- 3. Compile and install the plugins from the instructions given [here.](http://redmine.audacious-media-player.org/boards/1/topics/788)
- 4. Edit the /etc/hosts file and add the following entry:

127.0.0.1 ws.audioscrobbler.com

5. Flush dns and restart network manager using:

```
$ sudo /etc/init.d/dns-clean start
$ sudo /etc/init.d/networking restart
```
- 6. Register an application on MusicBrainz with the following Callback URL http://<HOSTURL>/login/ musicbrainz/post and update the received MusicBrainz Client ID and Client Secret in config.py of ListenBrainz. HOSTURL should be as per the settings of the server. Example: localhost
- 7. In Audacious, go to File > Settings > Plugins > Scrobbler2.0 and enable it. Now open its settings and then authenticate.
- 8. When you get a URL from your application which look like this http://last.fm/api/auth/?api\_key=as3..234
	- If you are running a local server, then HOSTURL should be similar to "localhost:8080".
	- If you are not running the server, then HOSTURL should be "api.listenbrainz.org".

#### **5.2.2 For users**

- 1. Repeat all the above steps, except for steps 2 and 6.
- 2. For Step 8, choose the 2nd option for HOSTURL.

# ListenBrainz Data Dumps

<span id="page-26-0"></span>ListenBrainz provides data dumps that you can import into your own server or use for other purposes. These data dumps are created regularly once a month. Each dump contains a number of different files. Depending on your use cases, you may or may not require all of them.

# <span id="page-26-1"></span>**6.1 File Descriptions**

A ListenBrainz data dump consists of two archives:

- 1. listenbrainz-public-dump.tar.xz
- 2. listenbrainz-listens-dump.tar.xz

#### **6.1.1 listenbrainz-public-dump.tar.xz**

This file contains information about ListenBrainz users and statistics derived from listens submitted to ListenBrainz calculated using Google BigQuery about users, artists, recordings etc.

#### **6.1.2 listenbrainz-listens-dump.tar.xz**

This is the core ListenBrainz data dump. This file contains all the listens submitted to ListenBrainz by its users.

### <span id="page-26-2"></span>**6.2 Structure of the listens dump**

The ListenBrainz listens dump consists of a number of files containing listens in JSON format, one document per line. Each user's listens are listed in one file in chronological order, with the latest listen first. The exact location of each user's listens is listed in the index.json file which is a JSON document containing a file name, an offset and size (in bytes) to uniquely identify the location and size of each user's listens.

The format of the index. json file is as follows:

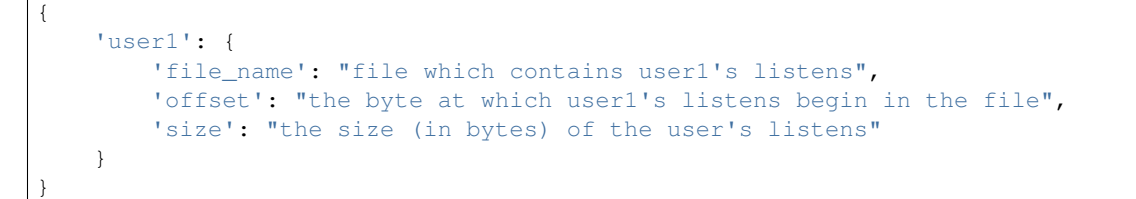

Hence, if you wanted to extract a particular user's listens, you would look up that user in the index. json file, find the filename and offset from there, open the file and seek to that byte and read the bytes specified by the index.json files. Each line in the part of the file we read is a listen submitted for that particular user.

Here is some example code to explain the mentioned way of parsing the listens dump:

```
import json
import os
def read_user_listens(username):
   with open('index.json') as f:
        index = json.load(f)# get the filename, offset and size for user
        # from the index
        file_name = index[username]['file_name']
       offset = index[username]['offset']
        size = index[username]['size']
        # directory structure of the form "listens/%s/%s/%s.listens" % (uuid[0],
˓→uuid[0:2], uuid)
        file_path = os.path.join('listens', file_name[0], file_name[0:2], '%s.listens
˓→' % file_name)
       with open(file_path) as listen_file:
           listen_file.seek(offset)
           listens = listen_file.read(size)
           return map(json.loads, listens.split('\n'))
if name = ' main ':
   username = input('Enter the name of the user: ')
   for listen in read_user_listens(username):
        print(json.dumps(listen, indent=4))
```
Indices and tables

- <span id="page-28-0"></span>• genindex
- modindex
- search

# HTTP Routing Table

<span id="page-30-0"></span>/1

GET /1/latest-import, [9](#page-12-0) GET /1/user/(user\_name)/listens, [8](#page-11-0) GET /1/user/(user\_name)/playing-now, [8](#page-11-1) GET /1/users/(user\_list)/recent-listens, [8](#page-11-2) GET /1/validate-token, [8](#page-11-3) POST /1/latest-import, [9](#page-12-1)

POST /1/submit-listens, [7](#page-10-3)

# Index

# <span id="page-32-0"></span>D

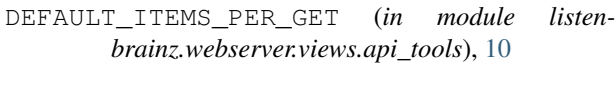

# M

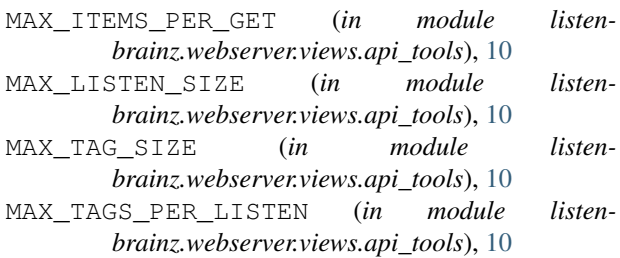